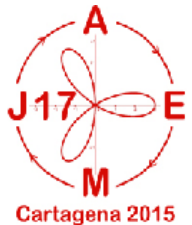

# **Aspectos y ejercicios a trabajar en el taller Toma de contacto con la herramienta**

La mejora de resolución de pantalla de 192x63 puntos deja atrás a la de cualquier otra

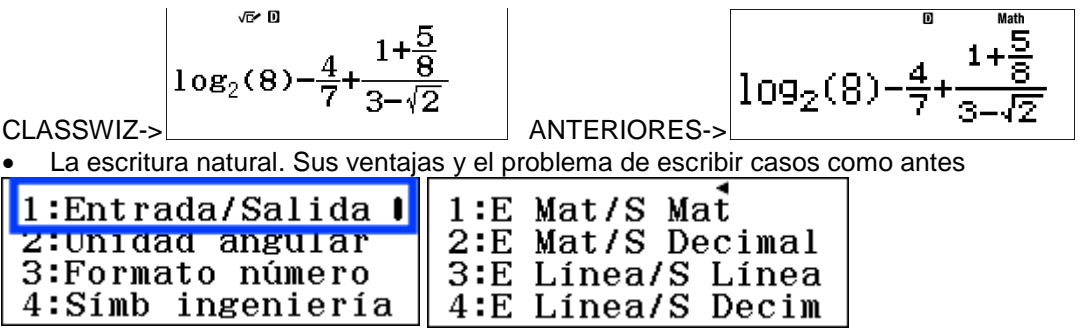

¿Cuando la calculadora está configurada en formato E / S Matemática Natural, los resultados no se muestran con números decimales?

Los resultados son matemáticamente más aceptados tal como lo muestra la calculadora no obstante con sólo pulsar la tecla <a>[s+0]</a> se muestran en forma decimal

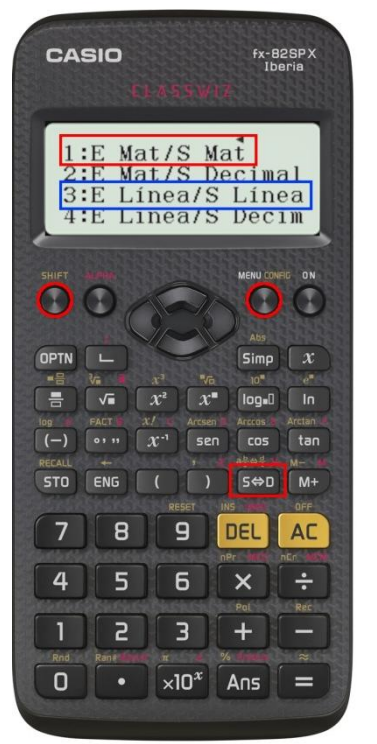

NATURAL TEXTBOOK fx-82 SP X / fx-82ES Plus

MÉTODO DE ENTRADA CLÁSICA fx-82 MS

∣s⇔n

La tecla <a>
permite cambiar el resultado de escritura natural (Standard) a escritura clásica (Decimal)

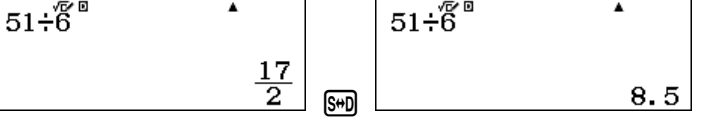

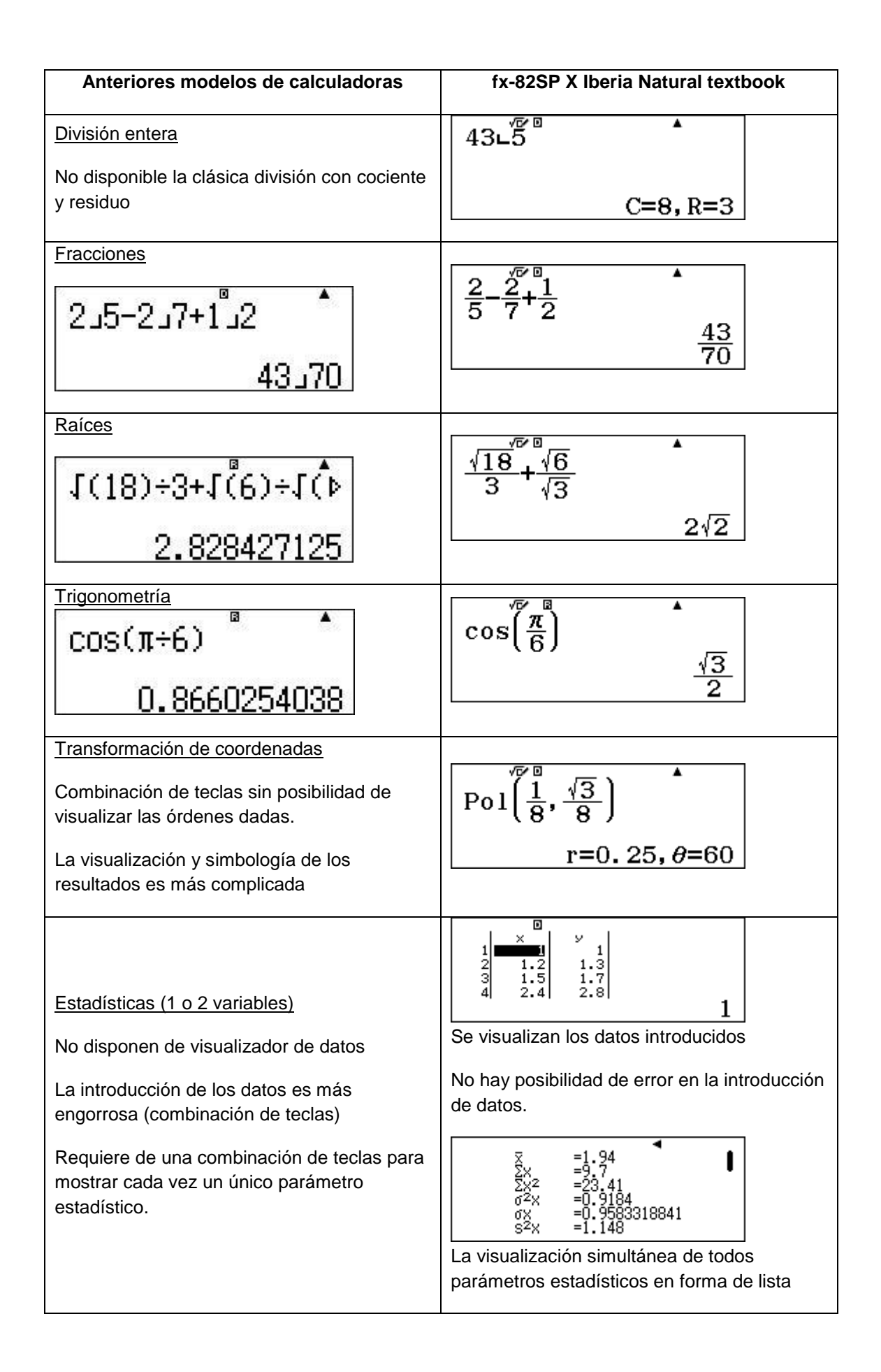

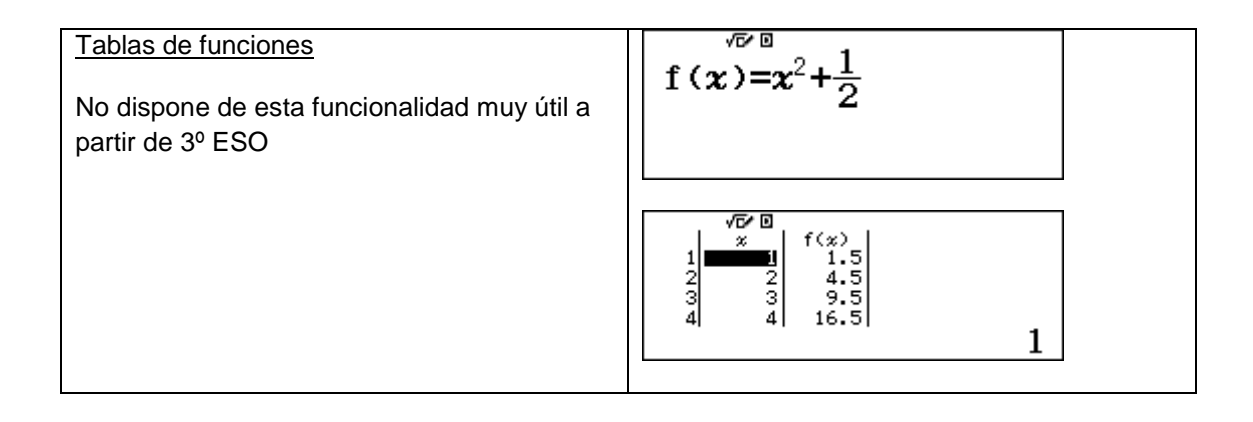

# **Resumen del apartado de escritura / visualización**

Si en el libro o el cuaderno me encuentro algo como (3^2-1)/(5-1/2)+(7+√8)/√(10&1024)

 $3<sup>2</sup>$  $5-\frac{1}{2}$  $\overline{\mathbf{c}}$  $+\frac{7+\sqrt{8}}{10\sqrt{1024}}$  en la calculadora lo escribo igual

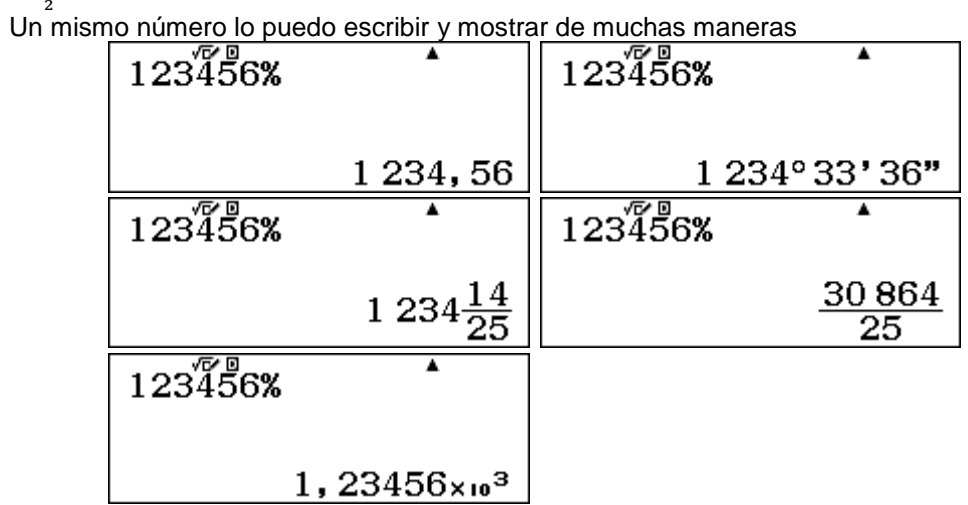

Y algunos problemas que tampoco lo son tanto ahora:

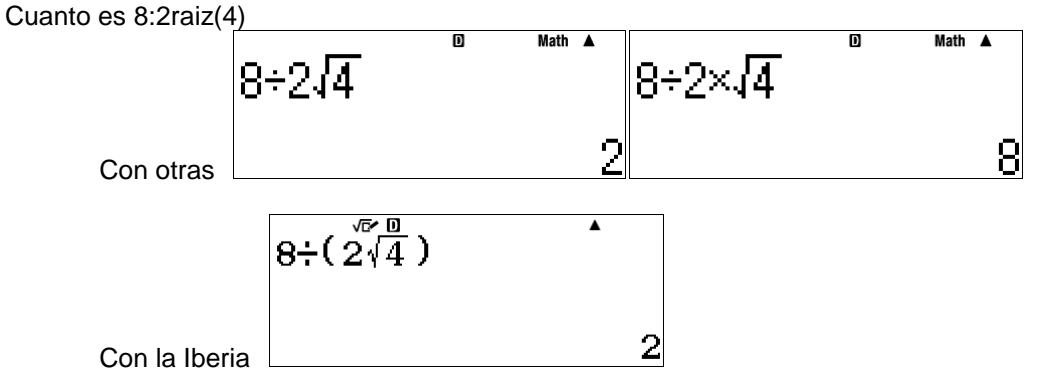

 Un problema con la escritura natural sería el de la fracción de fracciones, pero sin la escritura natural es aun peor

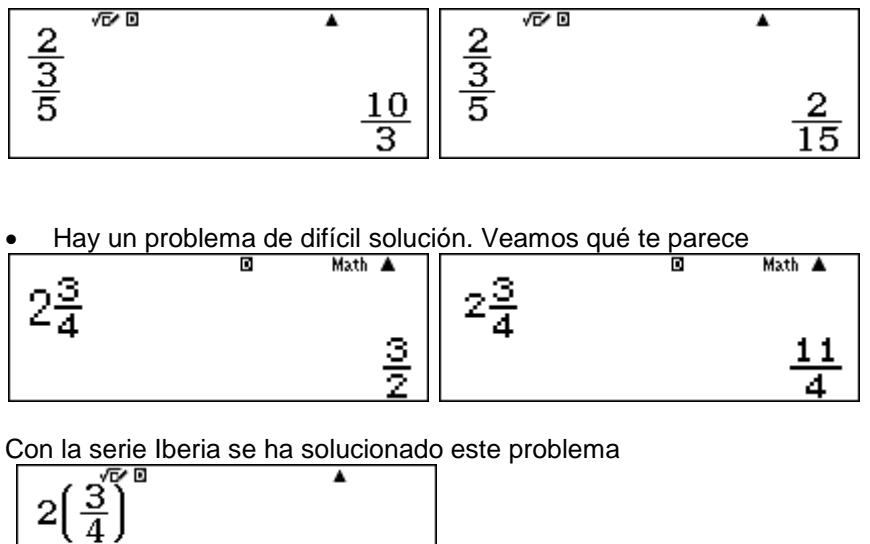

3  $\overline{2}$  Idioma: Menús, funciones y mensajes en castellano 1:Símbolo decimal ||1:Castellano<br>2:Separar dígitos ||2:Català<br>3:Fuente multilín ||3:Português 3: Fuente multiling 4:Idioma

 La preconfiguración de fábrica en Norm2 facilita la introducción de la calculadora científica en último ciclo de primaria y 1º y 2º de la ESO donde todavía no se ha utilizado la notación científica:

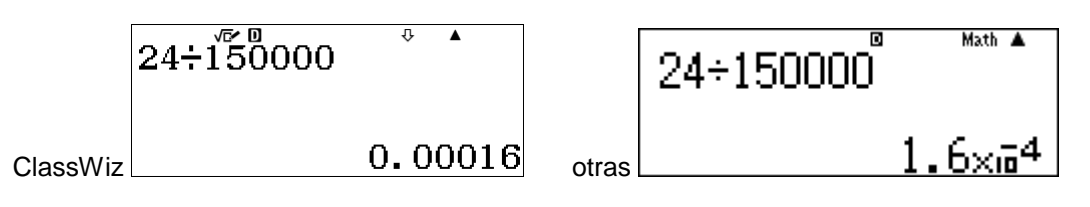

### **CARACTERISTICAS FABULOSAS PARA EL TRABAJO EN CLASE**

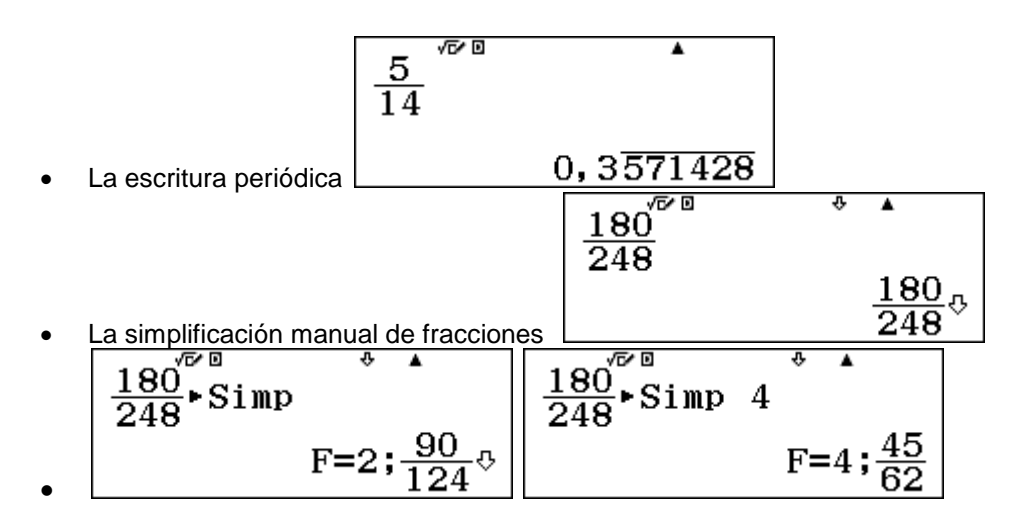

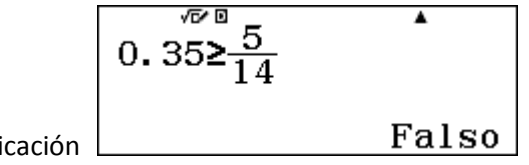

- El modo verificación
- La tecla Ans:

Capital de 50 000 € durante 4 años al 5% de interés anual

Interés simple

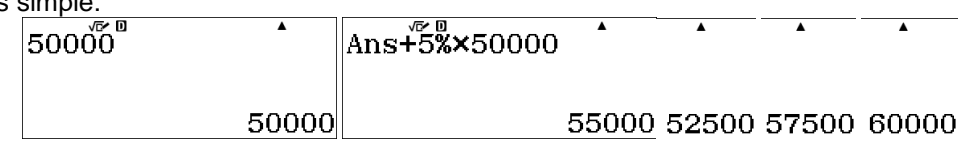

Interés compuesto:

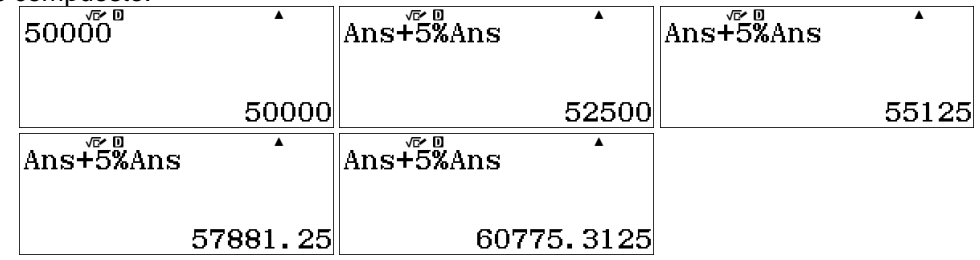

La tecla PreAns:

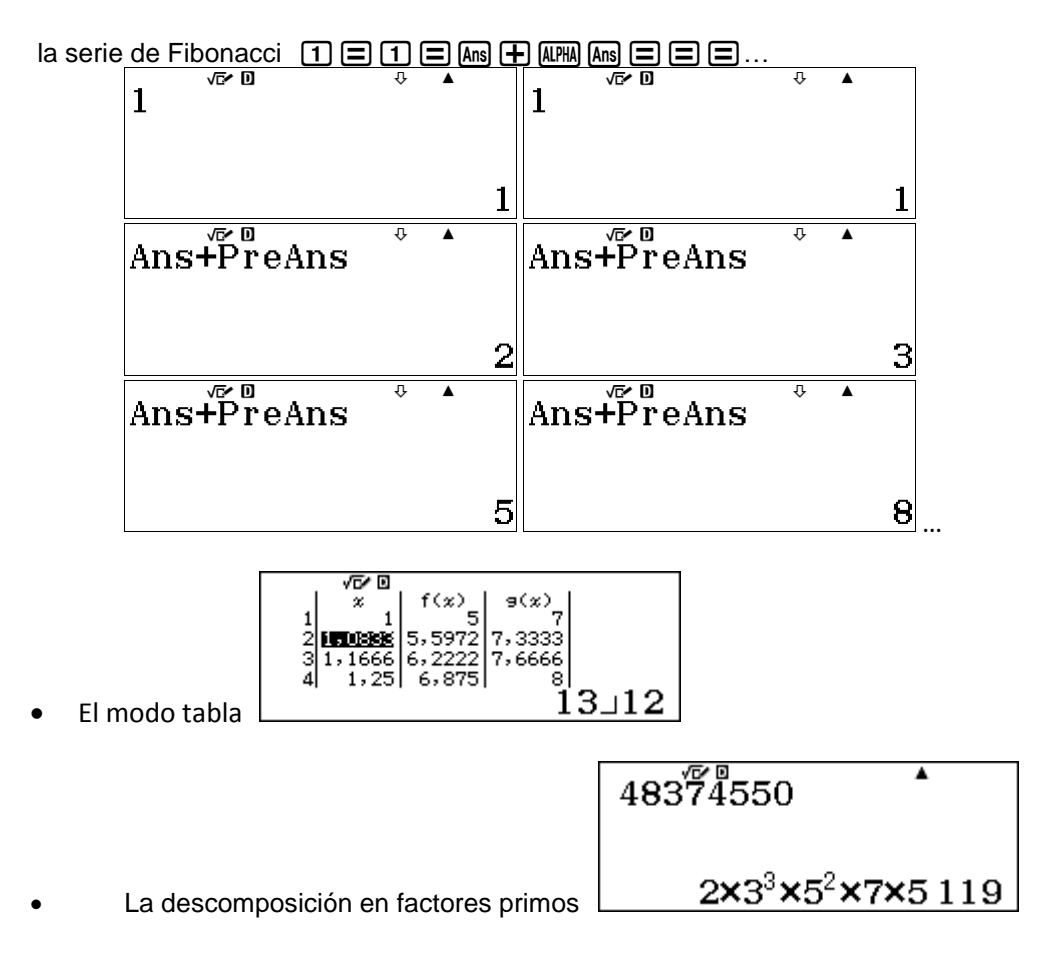

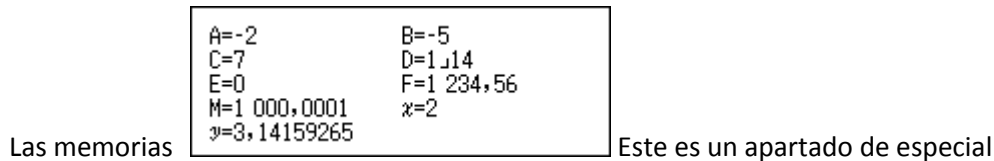

relevancia que creo que se debe exponer a los profesores para que le puedan sacar la utilidad que realmente tiene

## **EJERCICIOS REALES POR NIVELES DE LA E.S.O.**

1ºDBH

 Descubrir los algoritmos de cálculo del m.c.m. y M.C.D. a partir de cómo lo hace la calcu

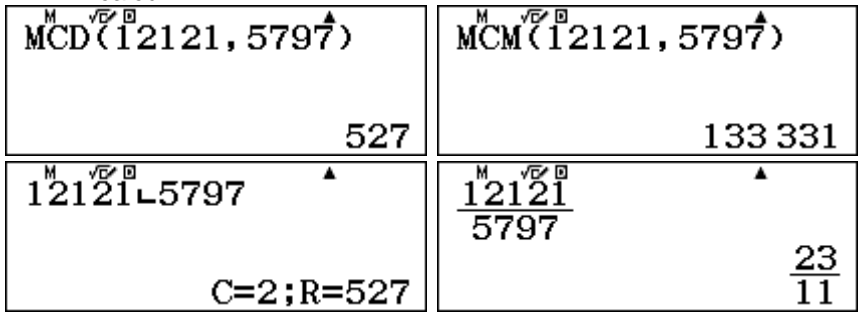

- Hallar todos los múltiplos o divisores de un número utilizando la tabla
- Un barco sale para América cada 30 días y otro zarpa para Italia cada 2 semanas.. Si hoy han coincidido en el puerto, ¿dentro de cuantos días volverán a coincidir?

2ºDBH

- Cómo funciona la operación factorial (x!)
- 

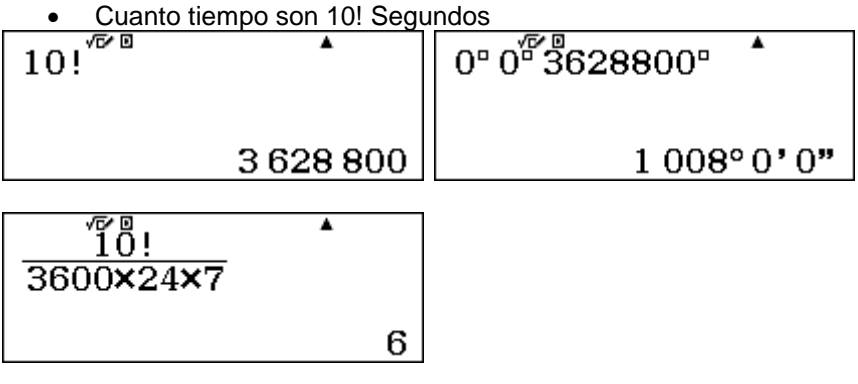

Como pasar a la hora "habitual" dos horas y cuarto? Siete horas y un quinto? Y las

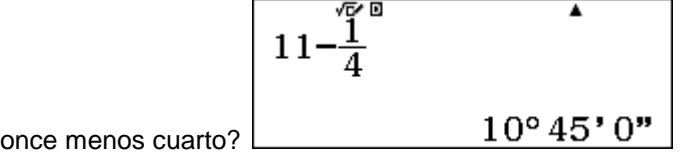

 Dos ciclistas se encuentran en poblaciones separadas por una distancia de 112 km. Comienzan a pedalear en dirección al pueblo del otro. EL primer ciclista avnza a una velocidad de 18 km/h y el segundo más rápido a 22km/h. ¿ Al cabo de cuantas horas, minutos y segundos se encontrarán?

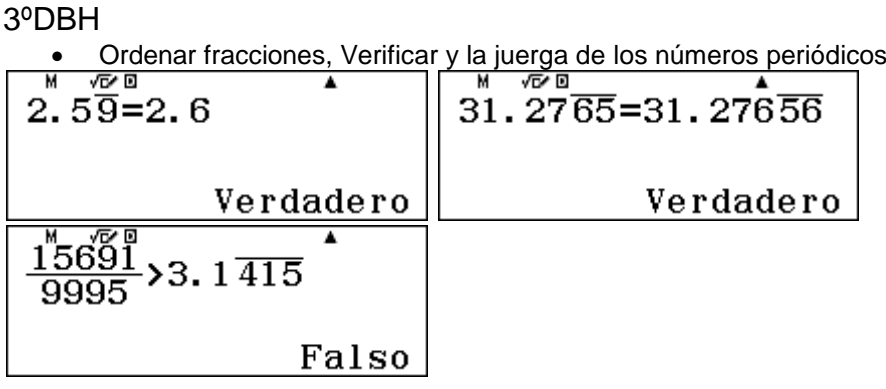

El trabajo con las memorias:

∡

Para resolver la ecuación de segundo grado 2x2+4x-6=0 Todo lo que tenemos que hacer es teclear 2 km + 6 Bm + 6 B cm + 6 B cordarnos de la fórmula, tecleársela a la calculadora  $\text{a} \boxdot \text{a} \boxdot \text{b}$ y ya está la primera solución ( sumando el resultado de la raíz cuadrada )

$$
\frac{-B + \sqrt{B^2 - 4AC}}{2A}
$$

 $\bullet$  $\circ$  $\circ$  $\circ$  $\circ$  $\circ$  $\bullet$  $\circ$  $\circ$  $\circ$  $\circ$  $\circ$  $\circ$ 

Y ahora cambiamos la suma por una resta

$$
\frac{-B-\sqrt{B^2-4AC}}{2A}
$$

y conseguimos la segunda solución

#### 4ºDBH

Aquí la estrella es claramente las tablas y el estudio de funciones

1

Números enteros aleatorios RanInt: lanzamiento de un dado:

$$
\begin{array}{|c|c|}\n\hline\n\text{Ran}\hspace{0.03cm} \overset{\mathcal{L}^{\mathfrak{D}}}{\text{Ran}} \sharp(1,6) \\
\hline\n\end{array}
$$

Podemos simular el lanzamiento de un dado las veces que queramos (por ejemplo 20). Podemos utilizar la función replay o simplemente ir pulsando la tecla = O bien el menú de tabla de valores:

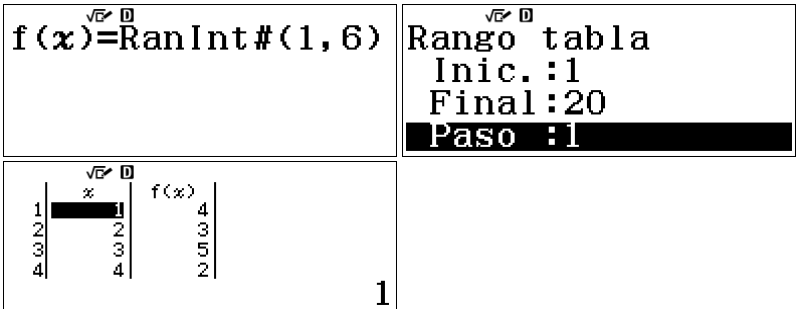

- Ejercicio: Lanzamiento de dos dados a la vez. Suma. Producto.
- El estudio de la parábola utilizando las tablas